# Dell Latitude E6430s

### **Πληροφορίες για τη ρύθ**μ**ιση και τα χαρακτηριστικά**

### **Σχετικά** μ**ε τις προειδοποιήσεις**

**ΠΡΟΕΙΔΟΠΟΙΗΣΗ**: **Η ΠΡΟΕΙΔΟΠΟΙΗΣΗ επιση**μ**αίνει ενδεχό**μ**ενο κίνδυνο για υλική ζη**μ**ιά**, **τραυ**μ**ατισ**μ**ό ή θάνατο**.

### **Μπροστινή και πίσω όψη**

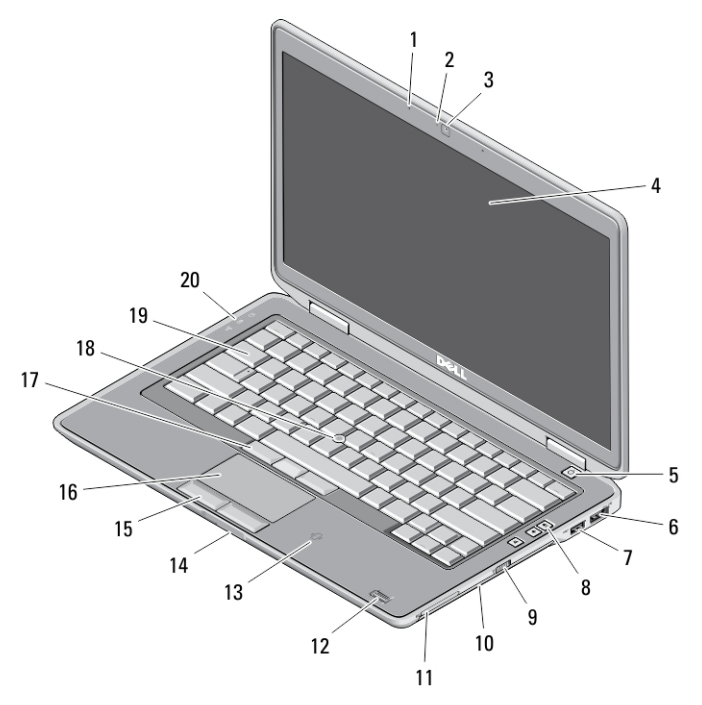

#### **Αριθ**μ**ός** 1. **Μπροστινή όψη**

- -
- 1. μικρόφωνο 2. λυχνία κατάστασης κάμερας

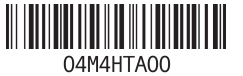

**Μοντέλο σύ**μ**φωνα** μ**ε τους κανονισ**μ**ούς**: : P19S **Τύπος σύ**μ**φωνα** μ**ε τους κανονισ**μ**ούς**: : P19S002 2012- 06

- 3. κάμερα
- 4. οθόνη
- 5. κουμπί τροφοδοσίας
- 6. σύνδεσμος eSATA/USB 2.0
- 7. σύνδεσμος USB 3.0 με ρεύμα
- 8. κουμπιά ελέγχου έντασης ήχου
- 9. διακόπτης ασύρματης επικοινωνίας
- 10. μονάδα οπτικού δίσκου
- 11. θυρίδα ExpressCard
- 12. μονάδα ανάγνωσης δακτυλικών αποτυπωμάτων (προαιρετικά)
- 13. μονάδα ανάγνωσης έξυπνων καρτών χωρίς επαφές (προαιρετικά)
- 14. μονάδα ανάγνωσης καρτών μνήμης Secure Digital (SD)
- 15. κουμπιά επιφάνειας αφής (2)
- 16. επιφάνεια αφής
- 17. κουμπιά δείκτη-στιλό (trackstick) (3)
- 18. δείκτης-στιλό (trackstick)
- 19. πληκτρολόγιο
- 20. λυχνίες κατάστασης συσκευών

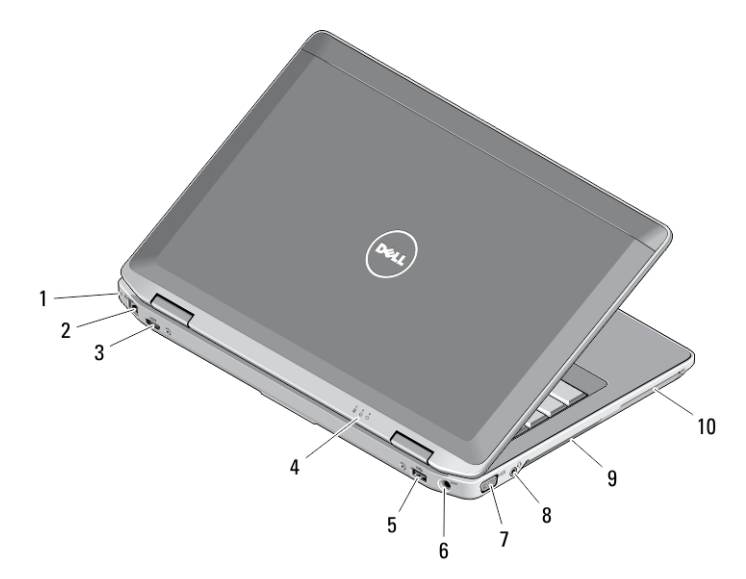

#### **Αριθ**μ**ός** 2. **Πίσω όψη**

- 1. θυρίδα καλωδίου ασφαλείας
- 2. σύνδεσμος δικτύου
- 3. μίνι σύνδεσμος HDMI
- 4. λυχνίες κατάστασης συσκευών
- 5. σύνδεσμος USB 3.0
- 6. σύνδεσμος τροφοδοσίας
- 7. σύνδεσμος VGA
- 8. σύνθετος σύνδεσμος ήχου/ μικροφώνου
- 9. αεραγωγοί ψύξης
- 10. θυρίδα έξυπνης κάρτας (προαιρετικά)

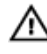

**ΠΡΟΕΙΔΟΠΟΙΗΣΗ**: **Μη φράσσετε τις θυρίδες εξαερισ**μ**ού και** μ**η σπρώχνετε αντικεί**μ**ενα ή επιτρέπετε τη συσσώρευση σκόνης** μ**έσα στις θυρίδες αυτές**. **Μη φυλάσσετε τον υπολογιστή** Dell **σε περιβάλλον** μ**ε χα**μ**ηλή ροή αέρα**, **όπως σε κλειστό χαρτοφύλακα**, **ενώ βρίσκεται σε λειτουργία**. **Ο περιορισ**μ**ός της ροής αέρα** μ**πορεί να προκαλέσει βλάβη στον υπολογιστή ή πυρκαγιά**. **Όταν ο υπολογιστής θερ**μ**αίνεται**, **ενεργοποιεί τον ανε**μ**ιστήρα**. **Ο θόρυβος του ανε**μ**ιστήρα είναι φυσιολογικός και δεν υποδεικνύει πρόβλη**μ**α του ανε**μ**ιστήρα ή του υπολογιστή**.

### **Γρήγορη ρύθ**μ**ιση**

**ΠΡΟΕΙΔΟΠΟΙΗΣΗ**: **Προτού ξεκινήσετε κάποια από τις διαδικασίες που περιγράφει η ενότητα**, **διαβάστε τις οδηγίες που παραλάβατε** μ**αζί** μ**ε τον υπολογιστή σας και αφορούν θέ**μ**ατα ασφάλειας**. **Για πρόσθετες πληροφορίες σχετικά** μ**ε τις άριστες πρακτικές**, **ανατρέξτε στην ιστοσελίδα** www.dell.com/ regulatory\_compliance .

**ΠΡΟΕΙΔΟΠΟΙΗΣΗ**: **Ο** μ**ετασχη**μ**ατιστής** AC **λειτουργεί σε όλη την υφήλιο όταν τον συνδέσετε σε ηλεκτρική πρίζα**. **Ωστόσο**, **οι σύνδεσ**μ**οι τροφοδοσίας και τα πολύπριζα ποικίλλουν ανά χώρα**. **Αν χρησι**μ**οποιήσετε** μ**η συ**μ**βατό καλώδιο ή δεν συνδέσετε σωστά το καλώδιο στο πολύπριζο ή την ηλεκτρική πρίζα**, μ**πορεί να προκληθεί πυρκαγιά ή ζη**μ**ιά στον εξοπλισ**μ**ό**.

**ΠΡΟΣΟΧΗ**: **Όταν αποσυνδέετε το καλώδιο του προσαρ**μ**ογέα ισχύος** AC **από τον υπολογιστή**, **πιάστε τον σύνδεσ**μ**ο και όχι το ίδιο το καλώδιο και τραβήξτε τον σταθερά αλλά απαλά για να** μ**ην πάθει ζη**μ**ιά το καλώδιο**. **Για να** μ**ην πάθει ζη**μ**ιά το καλώδιο του προσαρ**μ**ογέα ισχύος** AC **όταν το τυλίγετε**, **φροντίστε να ακολουθείτε τη γωνία του συνδέσ**μ**ου στον προσαρ**μ**ογέα ισχύος** AC.

Ø

ΛN

**ΣΗΜΕΙΩΣΗ**: Ορισμένες συσκευές μπορεί να μην περιλαμβάνονται στη συσκευασία αν δεν τις παραγγείλατε.

1. Συνδέστε τον προσαρμογέα ισχύος AC στον σύνδεσμό του στον υπολογιστή και στην ηλεκτρική πρίζα.

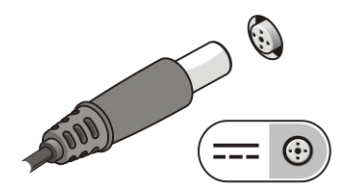

**Αριθ**μ**ός** 3. **Προσαρ**μ**ογέας ισχύος** AC

2. Συνδέστε το καλώδιο δικτύου (προαιρετικά).

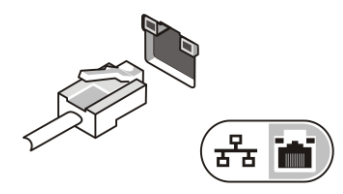

**Αριθ**μ**ός** 4. **Σύνδεσ**μ**ος δικτύου**

3. Συνδέστε συσκευές USB, όπως ποντίκι ή πληκτρολόγιο (προαιρετικά).

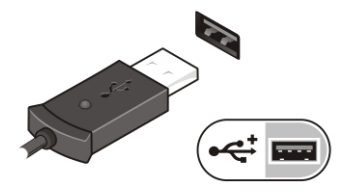

**Αριθ**μ**ός** 5. **Σύνδεσ**μ**ος** USB

4. Ανοίξτε την οθόνη του υπολογιστή και πιέστε το κουμπί τροφοδοσίας για να τον θέσετε σε λειτουργία.

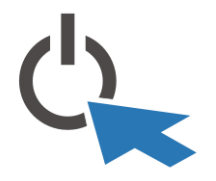

**Αριθ**μ**ός** 6. **Κου**μ**πί τροφοδοσίας**

U

**ΣΗΜΕΙΩΣΗ**: Συνιστούμε να ανοίξετε και να κλείσετε τον υπολογιστή σας τουλάχιστον μία φορά προτού εγκαταστήσετε κάρτες ή προτού τον συνδέσετε σε σταθμό αγκύρωσης ή άλλη εξωτερική συσκευή, όπως εκτυπωτή.

## **Προδιαγραφές**

Ø **ΣΗΜΕΙΩΣΗ**: Τα προσφερόμενα είδη μπορεί να διαφέρουν κατά περιοχή. Οι προδιαγραφές που ακολουθούν είναι μόνο οι απαιτούμενες με βάση την ισχύουσα νομοθεσία κατά την αποστολή του υπολογιστή σας. Για περισσότερες πληροφορίες σχετικά με τη διάρθρωση του υπολογιστή σας, κάντε κλικ στις επιλογές Start (**Έναρξη**) → Help and Support (**Βοήθεια και Υποστήριξη**) και επιλέξτε τη δυνατότητα προβολής πληροφοριών για τον υπολογιστή σας.

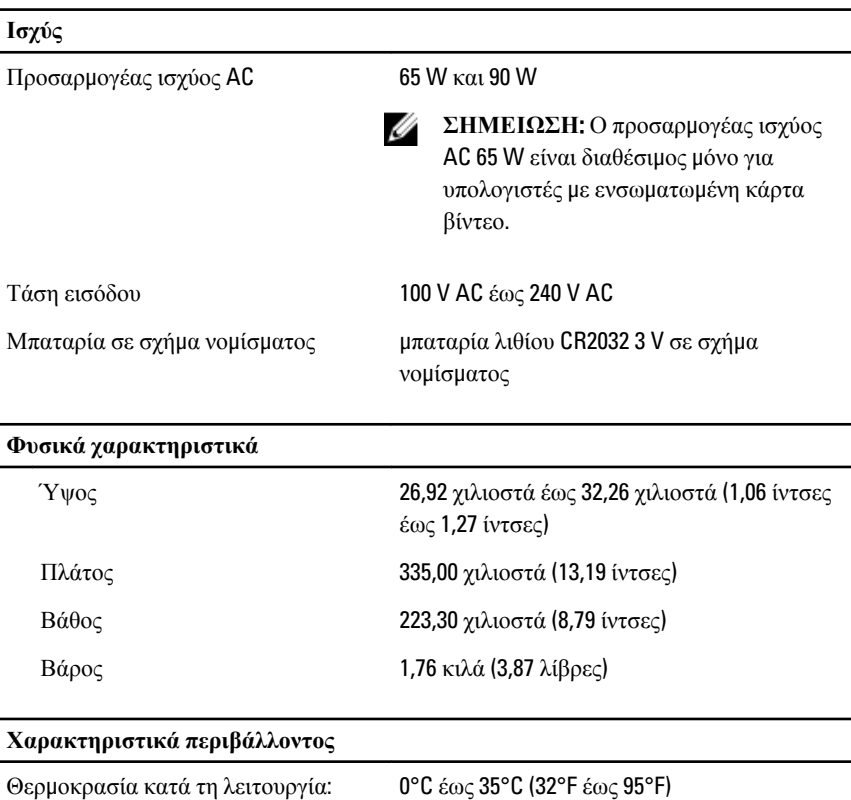

## Information para NOM (únicamente para México)

Οι πληροφορίες που ακολουθούν παρέχονται στη συσκευή την οποία περιγράφει το έγγραφο σε συμμόρφωση προς τις απαιτήσεις των επίσημων προτύπων του Μεξικού (NOM).

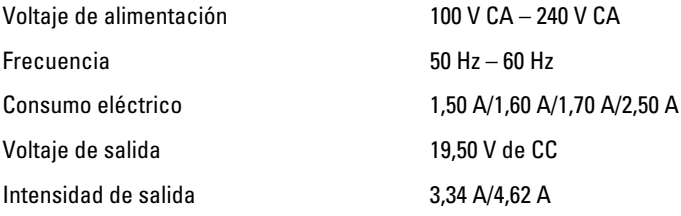

### **Εύρεση περισσότερων πληροφοριών και πόρων**

Ανατρέξτε στα έγγραφα που παραλάβατε μαζί με τον υπολογιστή σας και αφορούν την ασφάλεια και τις κανονιστικές διατάξεις και στον ιστότοπο για τη συμμόρφωση προς τις κανονιστικές διατάξεις στην ιστοσελίδα www.dell.com/regulatory\_compliance για περισσότερες πληροφορίες σχετικά με τα εξής:

- Άριστες πρακτικές σε θέματα ασφαλείας
- Πιστοποίηση με βάση τις κανονιστικές διατάξεις
- Εργονομία

Ανατρέξτε στον ιστότοπο www.dell.com για πρόσθετες πληροφορίες σχετικά με τα εξής:

- Εγγύηση
- Όρους και προϋποθέσεις (μόνο για τις Η.Π.Α.)
- Άδεια χρήσης τελικού χρήστη

Πρόσθετες πληροφορίες για το προϊόν σας υπάρχουν διαθέσιμες στην ιστοσελίδα support.dell.com/manuals.

#### **Οι πληροφορίες που περιλα**μ**βάνει το έντυπο** μ**πορεί να αλλάξουν χωρίς να προηγηθεί σχετική ειδοποίηση**.

#### **©** 2012 Dell Inc. **Με επιφύλαξη κάθε νό**μ**ι**μ**ου δικαιώ**μ**ατος**.

Απαγορεύεται αυστηρά η αναπαραγωγή του υλικού με οποιονδήποτε τρόπο αν δεν υπάρχει γραπτή άδεια της Dell Inc.

Εμπορικά σήματα που χρησιμοποιούνται στο κείμενο: η ονομασία Dell™, το λογότυπο DELL και οι ονομασίες Dell Precision™, Precision ON™, ExpressCharge™, Latitude™, Latitude ON™, OptiPlex™, Vostro™ και Wi-Fi Catcher™ είναι εμπορικά σήματα της Dell Inc. Οι ονομασίες Intel®, Pentium®, Xeon®, Core™, Atom™, Centrino® και Celeron® είναι σήματα κατατεθέντα ή εμπορικά σήματα της Intel Corporation στις ΗΠΑ και άλλες χώρες. Η ονομασία AMD® είναι σήμα κατατεθέν και οι ονομασίες AMD Opteron™, AMD Phenom™, AMD Sempron™, AMD Athlon™, ATI Radeon™ και ATI FirePro™ είναι εμπορικά σήματα της Advanced Micro Devices, Inc. Οι ονομασίες Microsoft®, Windows®, MS-DOS® και Windows Vista®, το κουμπί έναρξης των Windows Vista και η ονομασία Office Outlook® είναι ή εμπορικά σήματα ή σήματα κατατεθέντα της Microsoft Corporation στις ΗΠΑ και/ή άλλες χώρες. Η ονομασία Blu-ray Disc™ είναι εμπορικό σήμα που ανήκει στην Blu-ray Disc Association (BDA) και χρησιμοποιείται σε δίσκους και συσκευές αναπαραγωγής με ειδική άδεια. Το σήμα με τη λέξη Bluetooth® είναι σήμα κατατεθέν που ανήκει στην Bluetooth® SIG, Inc. και κάθε χρήση του από την Dell Inc. γίνεται με ειδική άδεια. Η ονομασία Wi-Fi® είναι σήμα κατατεθέν της Wireless Ethernet Compatibility Alliance, Inc.

Άλλα εμπορικά σήματα και άλλες εμπορικές ονομασίες μπορεί να χρησιμοποιούνται στο έντυπο ως αναφορές ή στις εταιρείες στις οποίες ανήκουν τα σήματα και οι ονομασίες ή στα προϊόντα τους. Η Dell Inc. αποποιείται κάθε αξίωση ιδιοκτησίας επί των εμπορικών σημάτων και ονομασιών τρίτων.